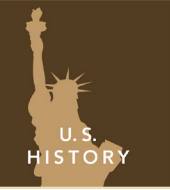

# From compromise to conflict

from the Esri GeoInquiries™ collection for U.S. History

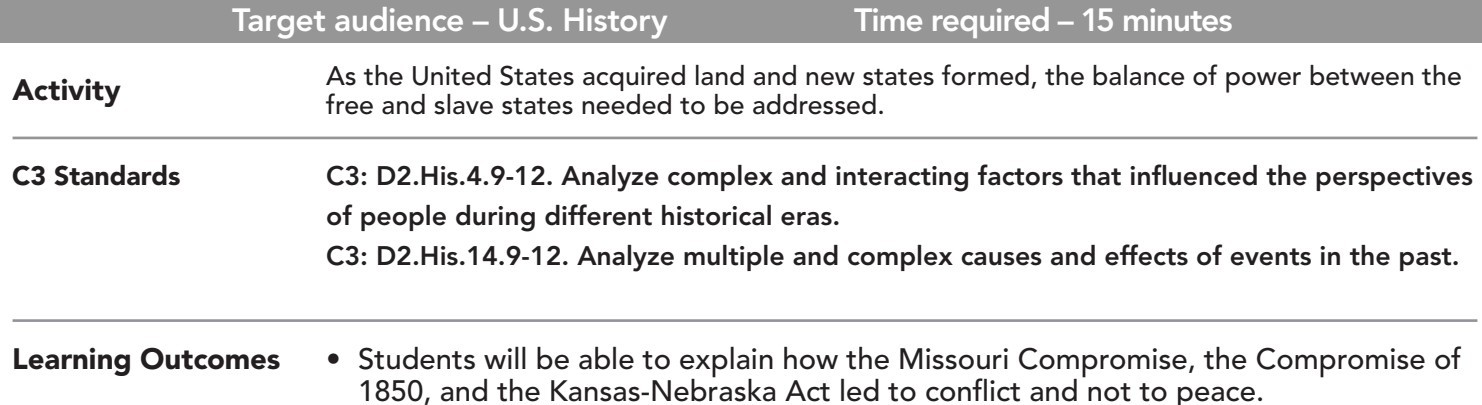

## Map URL: http://esriurl.com/historygeoinquiry11

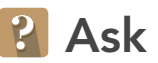

## What did the U.S. look like between 1783 and 1803?

- → Click the map URL above to launch the map.
- **–** Note the location and shape of the original 13 colonies on the map.
- ʅ By what country and when was the land to the west of the colonies, ceded? *[Great Britain in 1783]*
- **→** Click on the Northwest Ordinance marker. Read the text.
- → Click the button, Show Contents of Map (Content).
- → Click the checkbox to the left of the layer name, U.S. as of 1783. The layer is turned off.
- → Turn on the layer, U.S as of 1803.
- ? Approximately how much of the modern-day contiguous U.S. was part of the country in 1803? *[Two-thirds - including the territories.]*
- ? From which countries had the U.S. acquired land? *[Great Britain, France, and Spain]*

# <sup>4</sup> Acquire

## What states developed from 1803 to 1819?

- $\rightarrow$  Click the states on the map to see detailed information.
- ? By 1803, how many states were there? *[There were 17 states, including Ohio.]*
- $\rightarrow$  Turn on the layer, U.S. as of 1820.
- ? By 1820, how many states were there? (Hint: Toggle the 1803 for visibility) *[There were 22 states.]*
- ? How many states in 1820 were slave states? *[Eleven were slave states.]*
- ? How many states in 1820 were free states? *[Eleven were free states.]*

## **Explore**

#### What caused the Missouri Compromise of 1820?

- **→** Turn on the layer, Demarcation Lines.
- ? What was the purpose of these lines? *[Slavery was to be forever prohibited in the rest of the Louisiana Purchase north of the 36th parallel, with the exception of Missouri.]*
- ? How would Missouri affect the balance of free to slave states? *[They would become unequal.]*
- ? How would this affect the number of senators? *[It would create an unequal balance.]*
- ? What was the compromise with admitting Missouri as a free state in 1821? *[Maine was admitted as a free state in 1820 keeping the balance of free to slave states.]*

## How might new land acquisition affect the Senate balance?

- **–** Observe the layer, U.S. as of 1849 with the Demarcation (Missouri Compromise) Line.
- ? What new lands were acquired after the Missouri Compromise? *[Texas annexation in 1845, the Oregon Territory in 1846, and the Mexican Cession in 1848]*
- ? How might the annexation of Texas affect the Senate? *[It could potentially lead to more slavery; it could also be divided into multiple states.]*
- ? How might the Oregon Territory affect the balance of free to slave states? *[More land in the north would lead to more free states.]*
- ? How could the Mexican Cession affect the balance? *[It would restore balance.]*

## **Act**

## How did land acquisition lead to more conflict?

- → Turn on the U.S. After Compromise Of 1850 layer.
- ? How did the Compromise of 1850 change the balance? *[There were 15 slave states and 16 free states.]*
- → Turn on the layer, U.S. After Kansas-Nebraska Act Of 1854.
- ? How did this legislation change the amount of land open to slavery? *[It increased.]*
- ? Predict a result of the Kansas-Nebraska Act of 1854. *[It created more tension, generated strong anti-slavery sentiment, and ultimately led to war.]*

## VIEW LATITUDE-LONGITUDE ADD MAP NOTE

- Click the Measure button.
- Select the third icon: Location.
- Select: Degrees.
- Hover arrow over map to view latitude/longitude.

- Click Add and choose Add Map Note.
- Type a title, and click OK.
- Choose a symbol from the menu and add it to the map.
- Add information to the pop-up box, and then click Close.

*• America: Pathways to the Present by Prentice Hall —* 

## Next Steps

**DID YOU KNOW?** ArcGIS Online is a mapping platform freely available to public, private, and home schools. A school subscription provides additional security, privacy, and content features. Learn more about ArcGIS Online and how to get a school subscription at http://www.esri.com/schools.

#### **THEN TRY THIS...**

- Add population data to the map to compare trends in population growth and density between northern and southern states from 1800-1854. Use analysis tools to create a choropleth map for the population data.
- Add slave population data to the map to compare the growth and distribution changes of slavery from 1800-1854. Use analysis tools to create a hot spot map based on population.

#### TEXT **EFERENCES**

#### This GIS map has been cross-referenced to material in sections of chapters from these texts.

*Chapter 6*

- *• The American Vision by Glencoe Chapter 5*
- *• The American Anthem by Holt Chapters 7, 10*
- *• The Americans by McDougal Littell Chapters 7, 10*

WWW.ESRI.COM/GEOINQUIRIES copyright © 2015-2018 Esri Version Q4 2018. Send feedback: http://esriurl.com/GeoInquiryFeedback

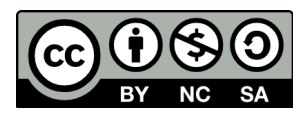

THE SCIENCE OF WHERE